### **СОГЛАСОВАНО**

**Руководитель ГЦИ СИ**

**ФГУ «Нижегородский ЦСМ»**

**\_\_\_\_\_\_\_\_\_\_\_\_\_\_ И.И.Решетник**

 **« 20 » ноября 2007 г.**

# **СЧЁТЧИКИ АКТИВНОЙ ЭНЕРГИИ СТАТИЧЕСКИЕ ОДНОФАЗНЫЕ «Меркурий 203.2Т»**

**Методика поверки**

**АВЛГ.411152.028 РЭ1**

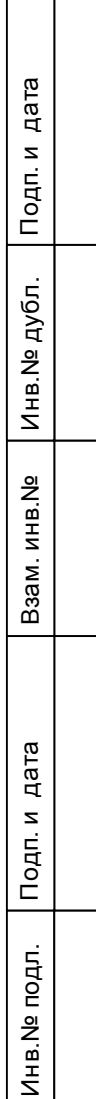

 $\Box$ 

**2007**

### **СОДЕРЖАНИЕ**

1 Операции и средства поверки …………………………... 4

2 Требования безопасности ………………………………... 5

3 Требования к квалификации поверителей ………………. 5

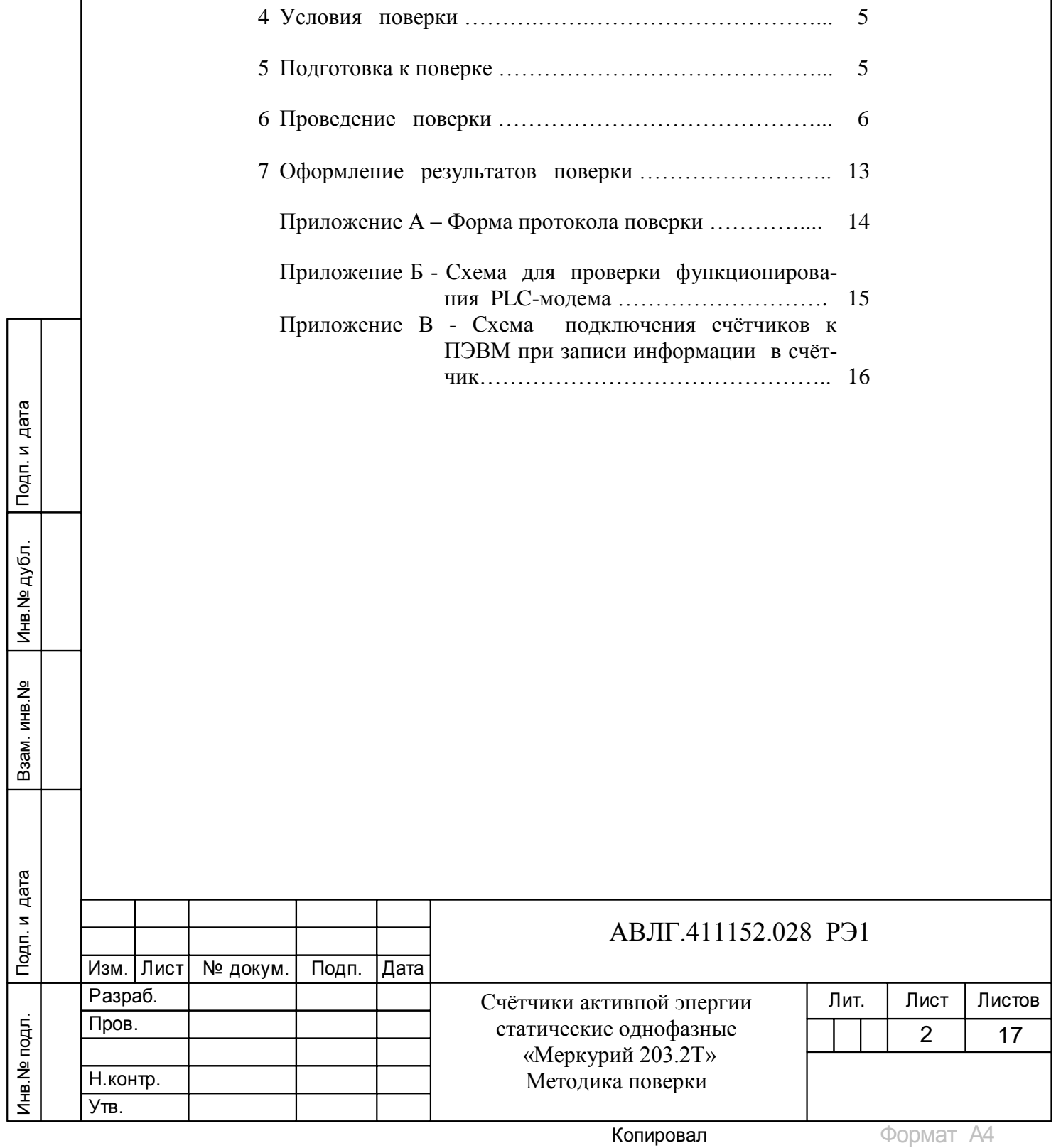

Настоящая методика составлена с учётом требований ПР 50.2.006-94, ГОСТ 8.584- 2004 и в соответствии с требованиями ГОСТ Р 52320-2005, ГОСТ Р 52322-2005 и устанавливает методику первичной, периодической и внеочередной поверки многотарифных счётчиков «Меркурий 203.2Т….», а также объём, условия поверки и подготовку к ней.

Структура условного обозначения счётчиков, на которые распространяется настоящая методика поверки:

#### **«Меркурий 203.2Т R(F,С,L,G) Z К(O) В H »,**

**где Меркурий -** торговая марка счётчика;

**203 -** серия счётчика;

**2** – устройство для отображения электроэнергии – ЖКИ;

**Т -** наличие внутреннего тарификатора;

**R(F,C,L,G) –** интерфейсы:

- **R** интерфейс RS-485;
	- **F** интерфейс RF;
	- **С**  интерфейс CAN;
	- **L** PLC-модем;
- **G** GSM-модем;

**Z -** переключение тарифов внешним управляющим напряжением 230 В;

**К(O) –** управление нагрузкой:

– **К** – выходом для отключения нагрузки;

– **О** – с помощью реле внутри счётчика;

**В** – подсветка ЖКИ;

**H -** наличие двух датчиков тока против хищения электроэнергии.

**Примечание -** Отсутствие буквы в условном обозначении означает отсутствие соответствующей функции.

Все счётчики имеют внутреннее питание интерфейса, оптопорт, электронную пломбу, профиль мощности, журнал событий.

Счётчики подлежат государственному метрологическому контролю и надзору.

При выпуске счётчиков из производства и ремонта проводят первичную поверку.

Первичной поверке подлежит каждый экземпляр счётчиков.

Межповерочный интервал:

Инв.№ дубл.

Инв. № дубл.

Подп. и дата

Подп. и дата Взам.инв.№ Подп. и дата

Взам.инв. <sub>Ne</sub>

Подп. и дата

– для счётчиков класса точности  $1 - 10$  лет;

– для счётчиков класса точности 2 – 16 лет.

Периодической поверке подлежат счётчики, находящиеся в эксплуатации или на хранении по истечении межповерочного интервала.

Внеочередную поверку производят в случае:

- повреждения знака поверительного клейма (пломбы) и в случае утери формуляра;

- ввода в эксплуатацию счётчика после длительного хранения (более половины межповерочного интервала);

- проведения повторной юстировки или настройки, известном или предполагаемом ударном воздействии на счётчик или неудовлетворительной его работе;

- продажи (отправки) потребителю счётчика, нереализованного по истечении срока, равного половине межповерочного интервала.

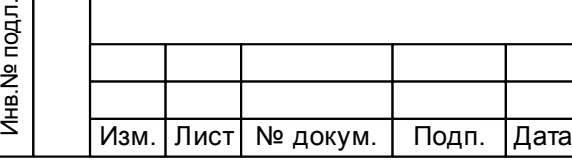

## АВЛГ.411152.028 РЭ1

### **1 Операции и средства поверки**

1.1 Выполняемые при поверке операции, а также применяемые при этом средства поверки указаны в таблице 1.

Последовательность операций проведения поверки обязательна.

 **Таблица 1 -** Последовательность операций поверки

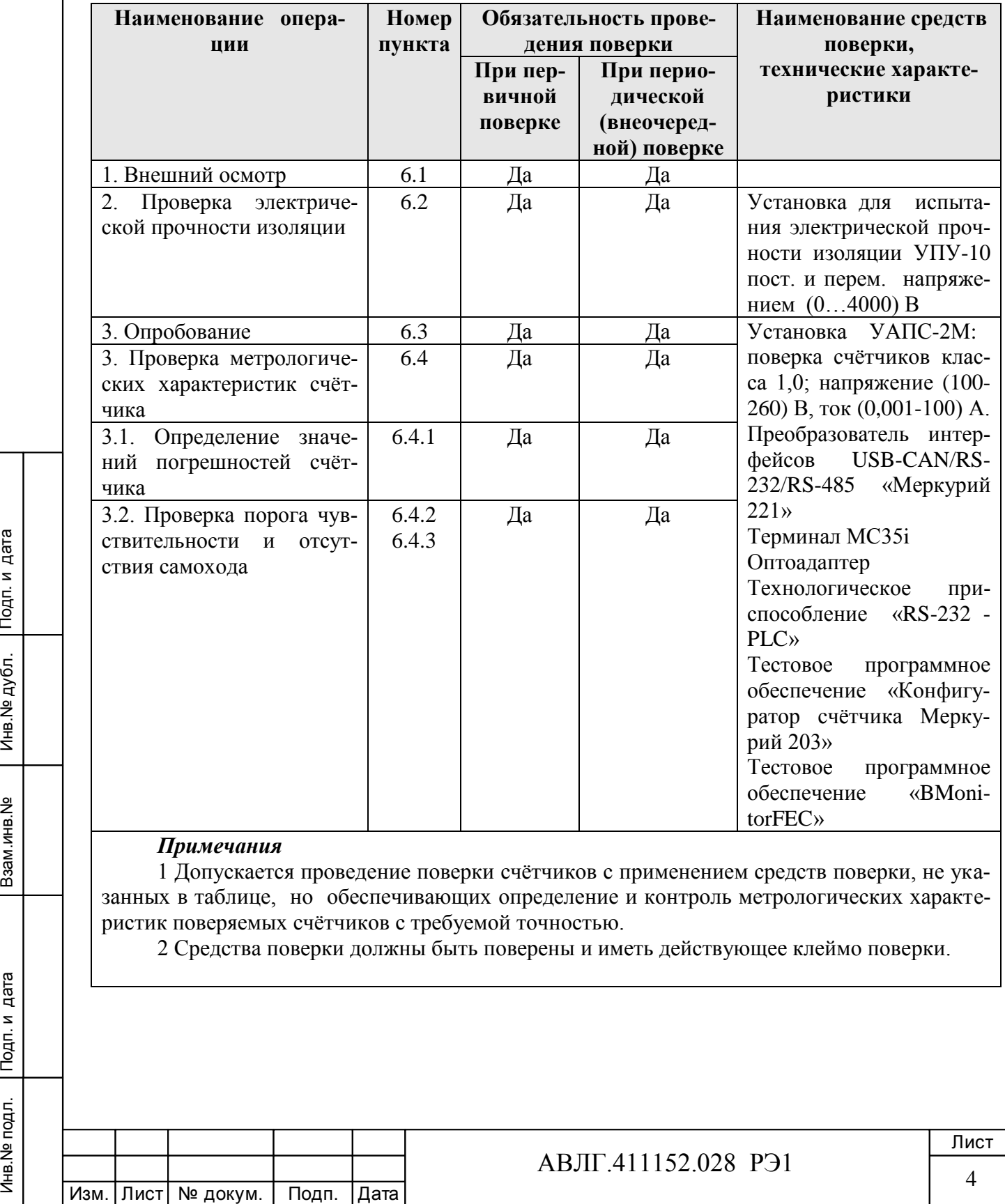

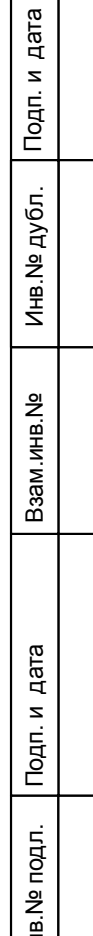

### **2 Требования безопасности**

2.1 При проведении поверки должны быть соблюдены требования ГОСТ12.2.007.0-75 и «Правила технической эксплуатации электроустановок потребителей и правила техники безопасности при эксплуатации электроустановок потребителей», утвержденные Главгосэнергонадзором.

### **3 Требования к квалификации поверителей**

3.1 Поверку проводят лица, аттестованные Госстандартом России на право поверки счётчиков электрической энергии.

3.2 Все действия по проведению измерений при проверке счётчиков электроэнергии и обработки результатов измерений проводят лица, изучившие настоящий документ, руководство по эксплуатации используемых средств измерений и вспомогательных средств поверки.

### **4 Условия поверки**

4.1 Порядок представления счётчиков на поверку должен соответствовать требованиям ПР 50.2.006-94.

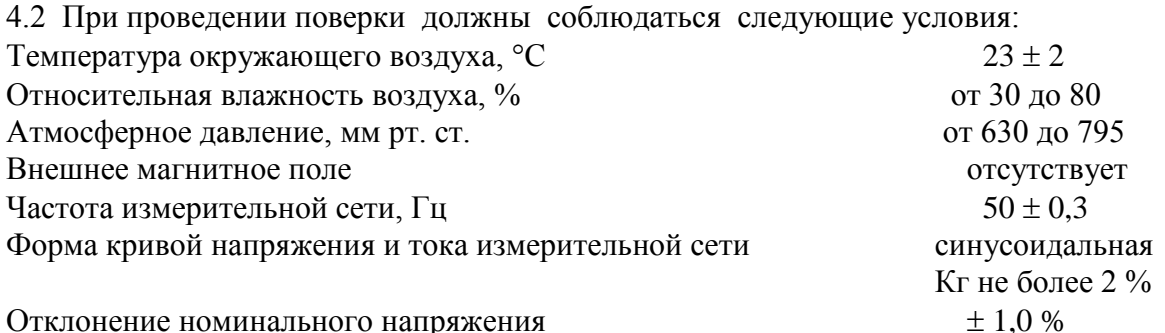

4.3 Поверка должна производиться на аттестованном оборудовании с применением средств поверки, имеющих действующее клеймо поверки.

### **5 Подготовка к поверке**

Инв.№ дубл.

Инв. № дубл.

Подп. и дата

Подп. и дата Взам.инв.№ Подп. и дата

Взам.инв. №

Подп. и дата

Перед проведением поверки следует выполнить следующие подготовительные работы: 5.1 Проверить наличие и работоспособность основных и вспомогательных средств поверки, перечисленных в таблице 1.

5.2 Проверить наличие действующих свидетельств о поверке (аттестации) и оттисков поверительных клейм у средств поверки.

5.3 Проверить наличие заземления всех составных частей поверочной схемы.

5.4 Подготовить средства поверки к работе в соответствии с руководством по эксплуатации и проверить их работоспособность путём пробного пуска.

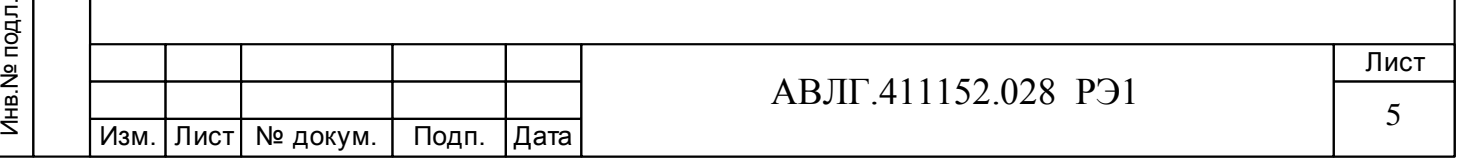

### **6 Проведение поверки**

#### *6.1 Внешний осмотр*

6.1.1 При внешнем осмотре должно быть установлено соответствие счётчика следующим требованиям:

лицевая панель счётчика должна быть чистой и иметь чёткую маркировку в соответствии с требованиями конструкторской документации;

- во все резьбовые отверстия токоотводов должны быть ввёрнуты до упора винты с исправной резьбой;

на крышке зажимной колодки счётчика должна быть нанесена схема подключения счётчика к электрической сети;

в комплекте счётчика должны быть: формуляр АВЛГ.411152.028 ФО и руководство по эксплуатации АВЛГ.411152.028 РЭ.

6.1.2 На лицевую часть панели счётчика должно быть нанесено офсетной печатью или другим способом, не ухудшающим качества:

- класс точности по ГОСТ 8.401;
- условное обозначение единиц учёта электрической энергии;
- передаточное число;
- номер счётчика по системе нумерации предприятия-изготовителя;
- базовый и максимальный ток;
- номинальное напряжение;
- номинальная частота энергосети;
- товарный знак предприятия-изготовителя;
- год изготовления счётчика;
- знак утверждения типа по ПР 50.2.009;
- знак соответствия по ГОСТ Р 50460;
- испытательное напряжение изоляции (символ С2 по ГОСТ 23217);
- ГОСТ Р 52320, ГОСТ Р 52322;
- условное обозначение подключения счётчика к электросети по ГОСТ 25372;
- знак  $|\Box|$  по ГОСТ 25874.

#### *6.2 Проверка электрической прочности изоляции*

6.2.1 При проверке электрической прочности изоляции испытательное напряжение необходимо подавать, начиная с минимального или со значения рабочего напряжения. Увеличение напряжения до испытательного значения следует производить плавно или равномерно ступенями за время  $(5 \div 10)$  с.

6.2.2 Результат проверки считают положительным, если электрическая изоляция выдерживает в течение одной минуты испытательное напряжение 4 кВ переменного тока частотой 50 Гц между соединенными между собой цепями 1, 2, 3, 4 и контактами 5-8, 9-10, соединёнными с «землёй».

### *6.3 Опробование*

Инв.№ дубл.

Инв. № дубл.

Подп. и дата

Подп. и дата Взам.инв.№ Подп. и дата

Взам.инв. №

Подп. и дата

При опробовании проверяется:

- функционирование жидкокристаллического индикатора (ЖКИ),
- функционирование интерфейсов связи;
- функционирование PLС-модема.
- 6.3.1 Проверка функционирования ЖКИ.

6.3.1.1 При включении счётчика необходимо проверить включение всех сегментов индикатора. Пример работающего ЖКИ приведён на рисунке 1.

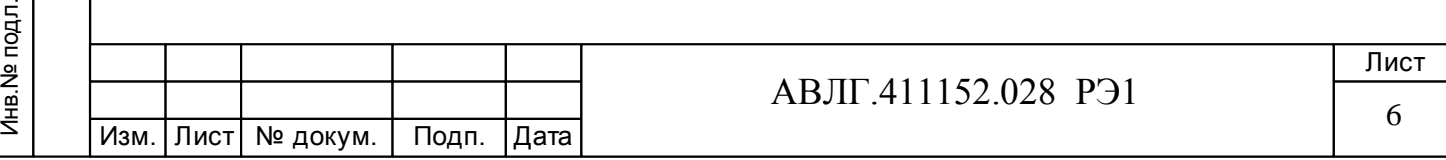

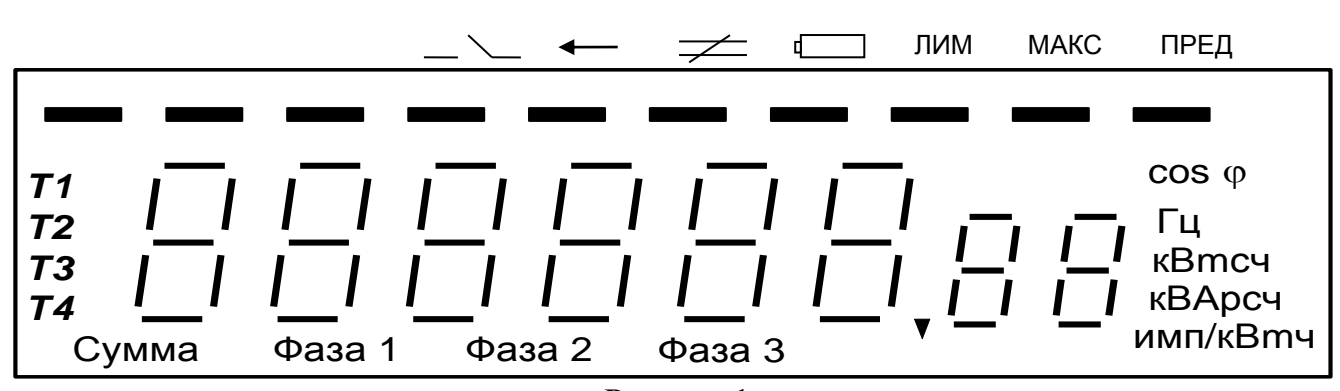

**Рисунок 1**

6.3.1.2 Подключить счётчик к установке УАПС-2М.

Установить на УАПС-2М напряжение 230 В, ток в нагрузке отсутствует.

Запишите значение потребленной электроэнергии с ЖКИ.

Включить ток 40 А. На ЖКИ счётчика должно происходить увеличение значения потребленной электроэнергии.

По истечении 4 мин выключите ток. Запишите новое значение потребленной электроэнергии. Убедитесь, что разница ранее записанного и нового значения электроэнергии счётчика равна (585 - 640) Втч.

Если все описанные действия завершились успешно, то ЖКИ счётчика функционирует исправно.

6.3.2 Проверка функционирования интерфейса связи и возможности программирования и чтения параметров через интерфейс связи

6.3.2.1 Для проверки возможности программирования и считывания через интерфейс CAN или RS-485 подсоединить к порту USB персонального компьютера преобразователь сигналов «Меркурий 221» согласно приложения В (при использовании оптопорта: подсоединить к порту RS-232 персонального компьютера оптоадаптер, при использовании GSMмодема: подсоединить к порту RS-232 персонального компьютера терминал МС35i);

Включить счётчик и компьютер.

Инв.№ дубл.

Инв. № дубл.

Подп. и дата

Подп. и дата Взам.инв.№ Подп. и дата

Взам.инв. №

Подп. и дата

Запустить программу «Конфигуратор счётчика Меркурий 203».

6.3.2.2 Открыть вкладку «**Связь**». На экране должно появиться окно, изображённое на рисунке 2.

В панели «*Настройка связи*» установить номер порта (СОМ1-СОМ8) и скорость обмена 9600 Бод.

Открыть вкладку «**Доступ**». На экране должно появиться окно, изображённое на рисунке 3.

В панели «*Сетевой адрес*» установить текущий адрес.

Проверку соответствия сетевого адреса реальному и функционирование канала связи необходимо проводить чтением группового адреса, нажав кнопку «*Чтение из счётчика*».

Если счётчик отвечает (в нижнем левом углу высвечивается «*Обмен состоялся*»), запись индивидуального (сетевого) адреса осуществлена правильно.

6.3.2.3 Проверка программирования и считывания тарифного расписания.

Для проверки чтения тарифного расписания необходимо выполнить операции п.6.3.2.1.

6.3.2.3.1 Открыть вкладку «**Тарифное расписание**». На экране должно появиться окно, изображённое на рисунке 4.

Считать тарифное расписание счётчика, нажав кнопку «*Чтение из счётчика*». При этом в таблице временных точек смены тарифов должно отобразиться тарифное расписание, которое было записано в него ранее.

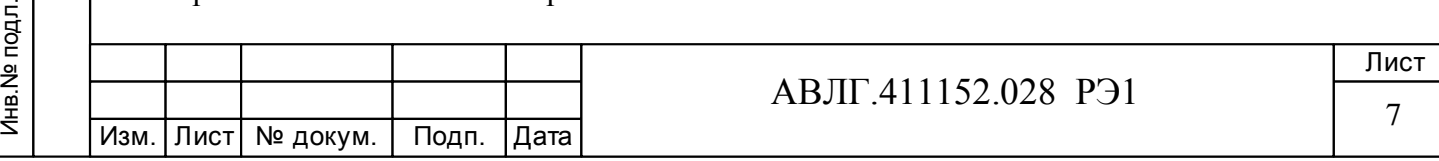

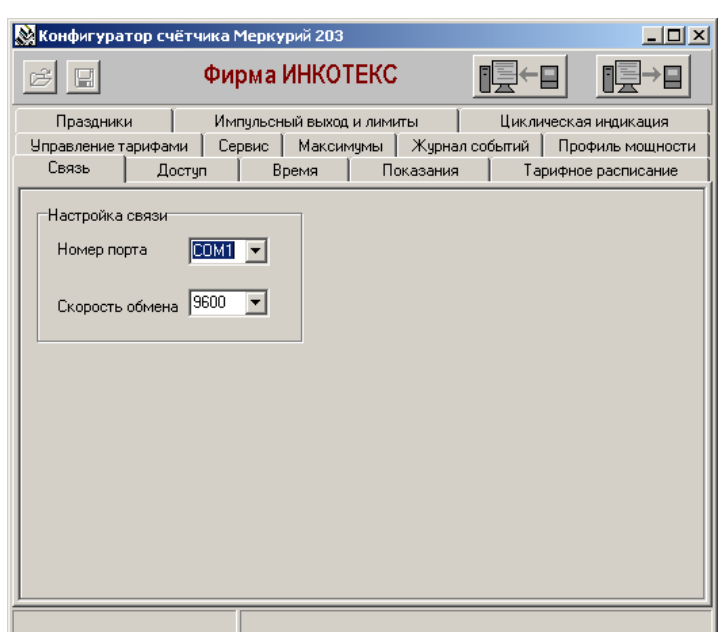

**Рисунок 2**

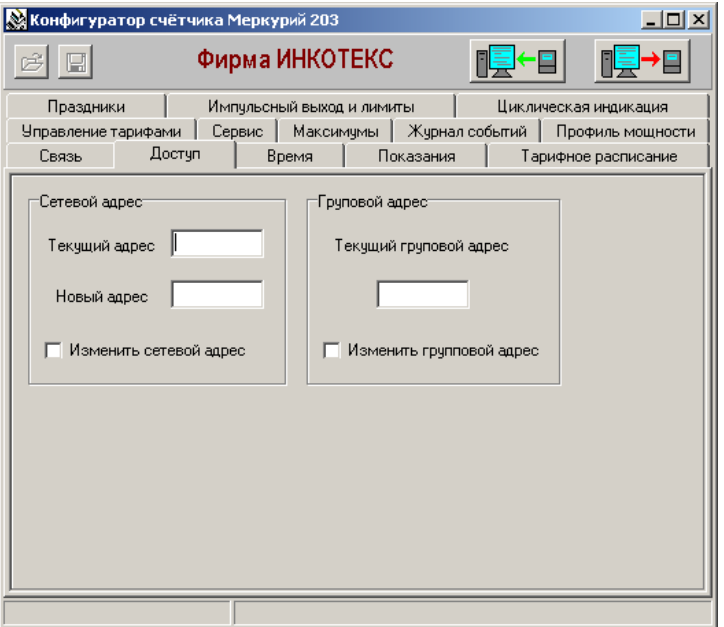

**Рисунок 3**

Инв.№ дубл.

Инв. № дубл.

Подп. и дата

Подп. и дата Взам.инв.№ Подп. и дата

Взам.инв. №

Подп. и дата

6.3.2.3.2 Для программирования тарифного расписание необходимо выбрать определённый день и месяц. Изменить тарифное расписание и записать его в счётчик, нажав кнопку «*Записать в счётчик*». Для проверки записанного нового тарифного расписания необходимо считать его из счетчика, выполнив операции п.6.3.2.3.1.

Если описанные действия прошли успешно, то программирование и считывание тарифного расписания осуществлены правильно.

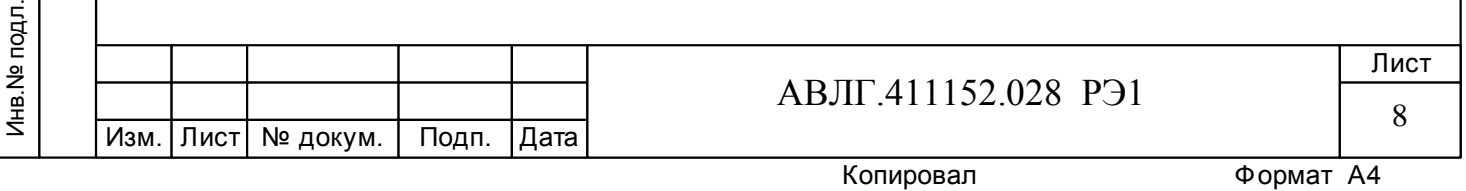

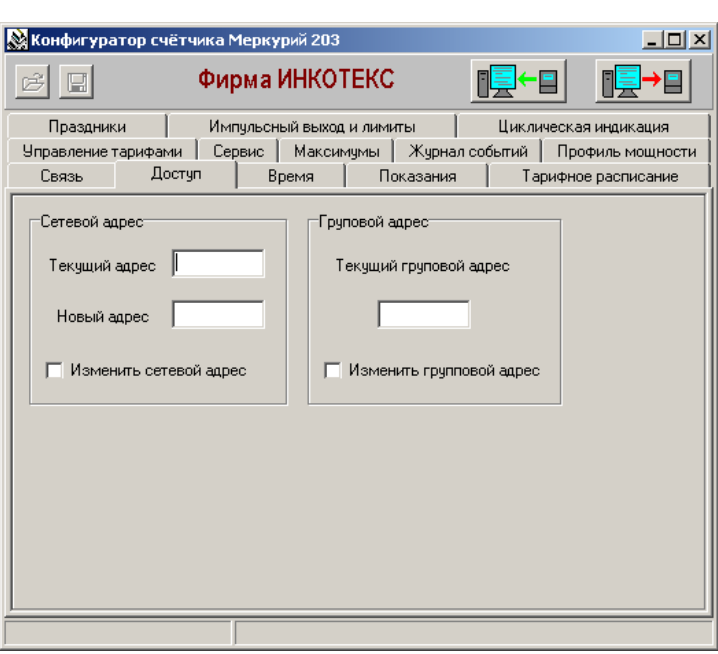

**Рисунок 4**

6.3.2.4 Для проверки чтения праздничных дней необходимо выполнить операции п.6.3.2.1.

Открыть вкладку «**Праздники**». На экране должно появиться окно, изображённое на рисунке 5.

6.3.2.4.1 Считать из счётчика расписание праздничных дней (16 дней), нажав кнопку «*Чтение из счётчика*». При этом в таблице праздничных дней должно отобразиться расписание праздничных дней, которое было записано в него ранее.

6.3.2.4.2 Для программирования праздничных дней в счетчике необходимо изменить дату (число, месяц) одного из праздников. Записать в счётчик и проверить считыванием.

Если описанные действия прошли успешно, то запись и считывание расписания праздничных дней осуществлены правильно.

дата

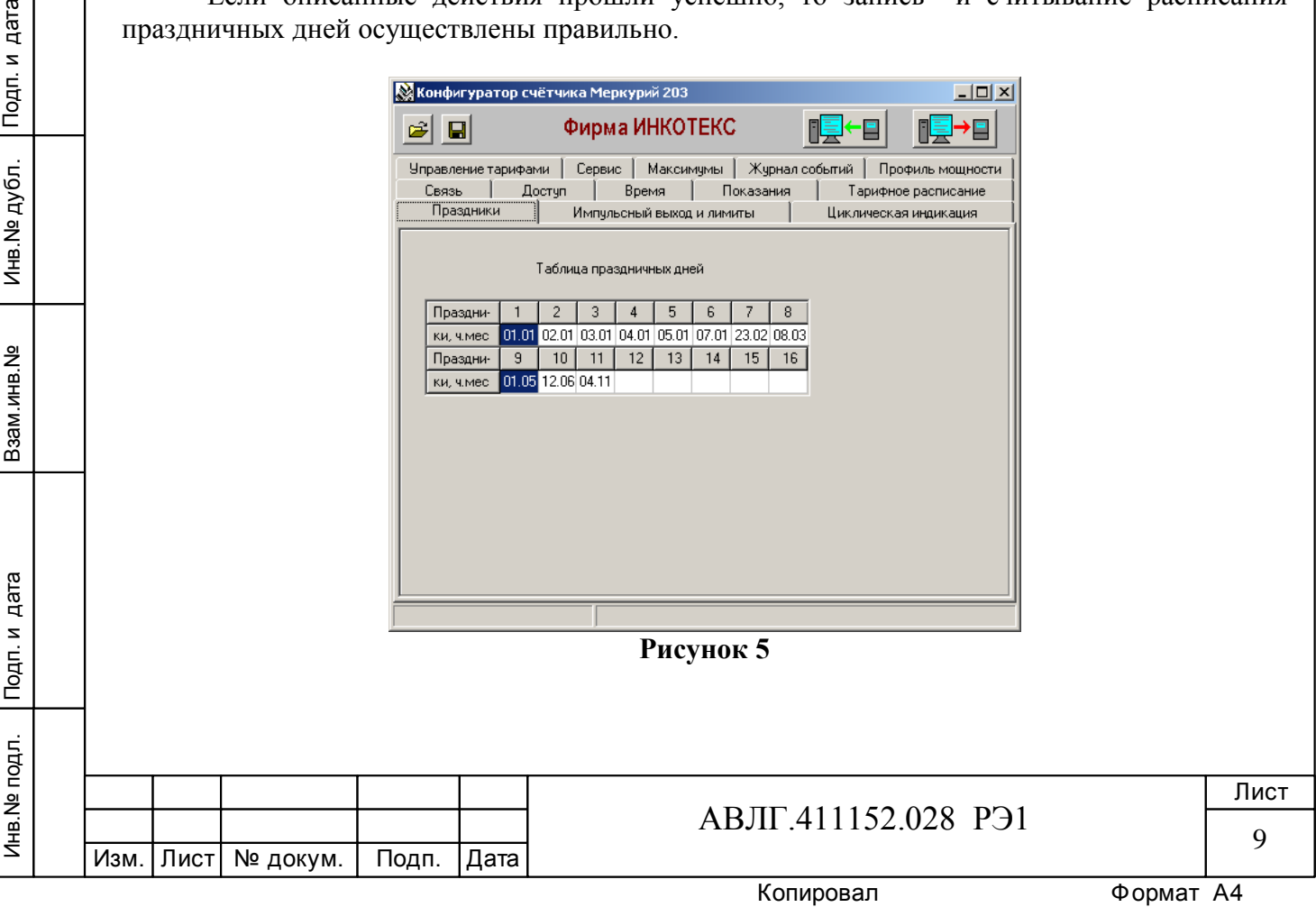

6.3.2.5 Проверка считывания энергии по каждому тарифу и на начало каждого из 12 предыдущих месяцев.

Для проверки считывания энергии по каждому тарифу и на начало каждого из 12 предыдущих месяцев необходимо выполнить операции согласно п.6.3.2.1.

6.3.2.5.1 Открыть вкладку «**Показания**». На экране должно появиться окно, изображённое на рисунке 6.

Нажав кнопку «*Чтение из счётчика*», прочитать показания энергии по каждому тарифу и на начало каждого из 12 предыдущих месяцев.

Если все выше перечисленные показания были прочитаны, то считывание осуществлено правильно.

Если выполняются операции п.6.3.2, то интерфейс связи функционирует нормально.

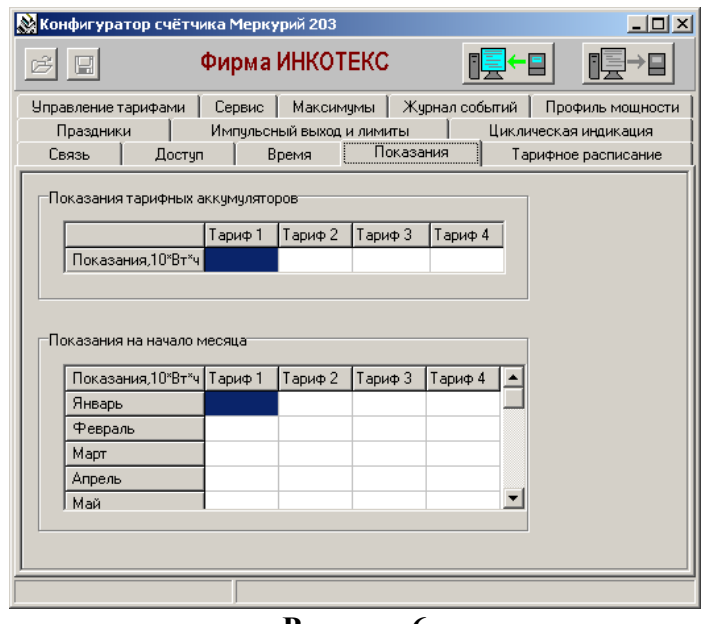

**Рисунок 6**

6.3.3 Проверка функционирования PLС-модема и возможности передачи и приёма информации через PLС-модем

6.3.3.1 Для проверки возможности передачи и приёма информации через PLС-модем счётчика необходимо собрать схему в соответствии с приложением Б.

Убедиться, что адрес PLC-модема установлен верно. Запустить программу «BMonitor». Включить технологическое приспособление (концентратор «Меркурий-225») и счётчик. Сконфигурировать концентратор. Через время не более 5 мин на экране монитора персонального компьютера (ПК) в соответствующем разделе (окне) программы «BMonitor» должно появиться значение накопленной энергии в кВтч в соответствии с текущим режимом работы счётчика.

Сравнить эти показания с показаниями на ЖКИ счётчика. Если они совпадают, то PLC-модем в счётчике функционирует нормально.

#### *6.4 Проверка метрологических характеристик счётчика*

Инв.№ дубл.

Инв. № дубл.

Подп. и дата

Подп. и дата Взам.инв.№ Подп. и дата

Взам.инв. №

Подп. и дата

6.4.1 Погрешность счётчика определяют методом непосредственного сличения на установке УАПС-2М. Перед началом поверки необходимо прогреть счётчик в течении 10 минут.

6.4.2 Последовательность испытаний, информативные параметры входного сигнала и пределы допускаемого значения основной погрешности приведены в таблице 2.

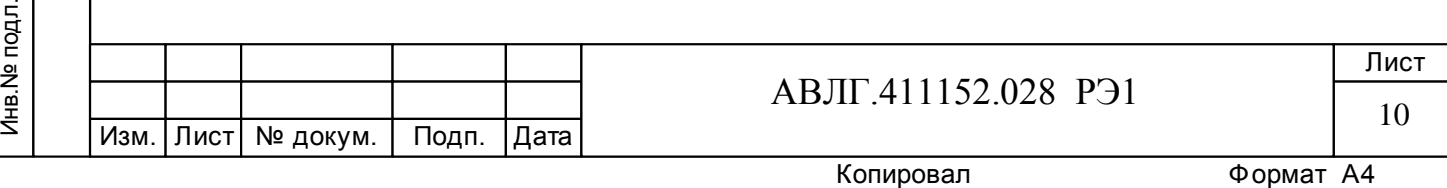

Результаты испытаний считаются положительными, и счётчик соответствует классу точности, если во всех измерениях погрешность находится в пределах допускаемых значений погрешности, приведённых в таблице 2.

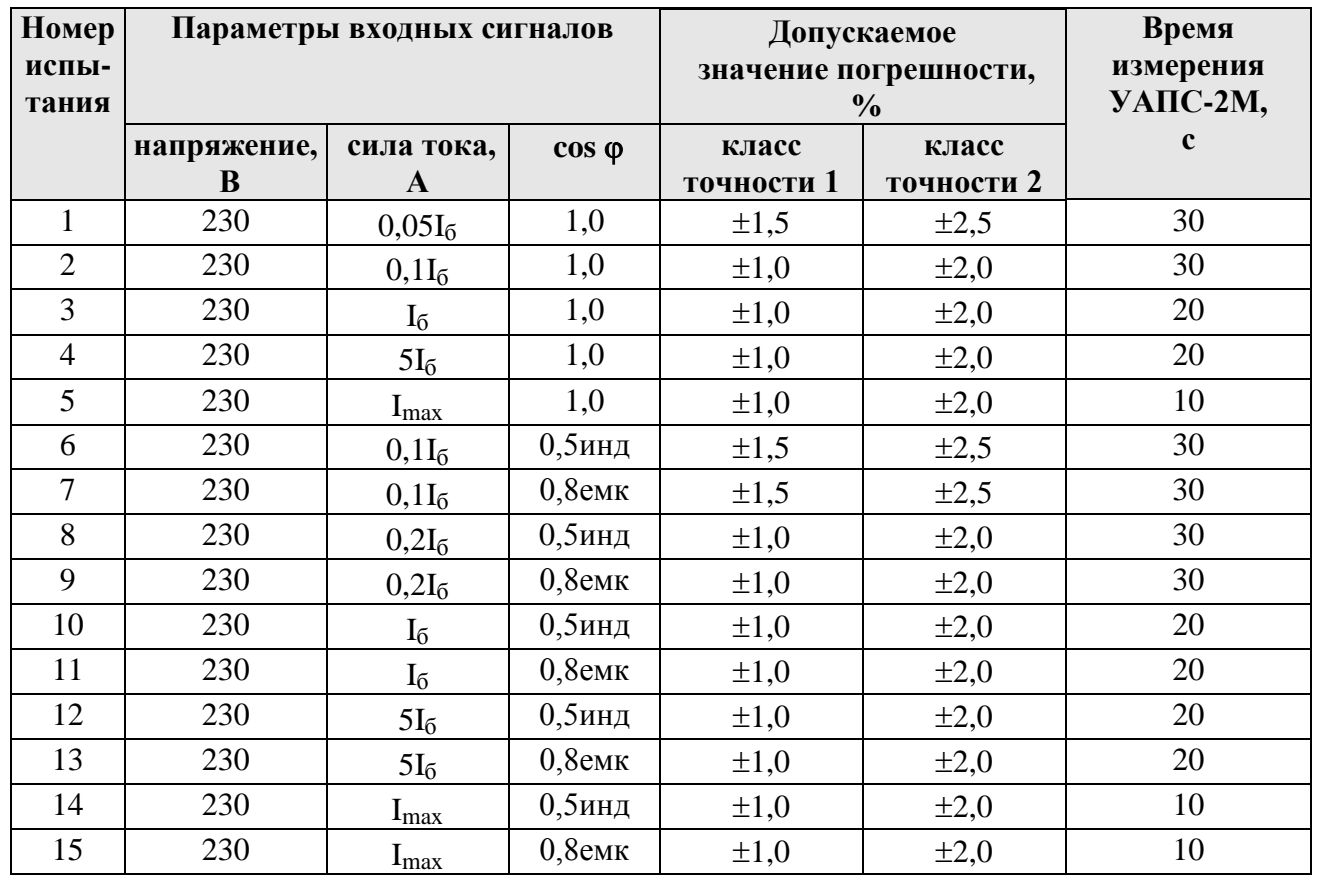

#### **Таблица 2**

6.4.3 Проверка порога стартового тока (чувствительности).

Проверку порога стартового тока производят на установке УАПС-2М при номинальном напряжении 230 В, коэффициенте мощности, равном единице, и значении тока 20 мА для счётчиков с  $I_6 = 5$  А и 40 мА для счётчиков с  $I_6 = 10$  А.

Перед началом проверки необходимо перевести импульсный выход счётчика в режим поверки.

Результаты испытаний считаются положительными, если счётчик регистрирует электроэнергию: телеметрический выход счётчика периодически меняет своё состояние (проверяется по светодиоду, который мигает в такт импульсному выходу).

*Примечание* - Перед началом испытаний счётчики должны быть выдержаны 10 мин.

6.4.4 При проверке самохода установите в параллельной цепи счётчика напряжение 264,5 В. Ток в последовательной цепи должен отсутствовать. При этом необходимо контролировать с помощью секундомера период мигания светового индикатора потребляемой мощности счётчика на установке УАПС-2М.

Результат испытания считается удовлетворительным, если испытательный выход счётчика создает не более одного импульса в течение времени:

– 2,6 мин и 2,1 мин для счётчиков класса точности 1 и 2 соответственно с максимальным током 100 А;

– 4,4 мин и 3,5 мин для счётчиков класса точности 1 и 2 соответственно с максимальным током 60 А.

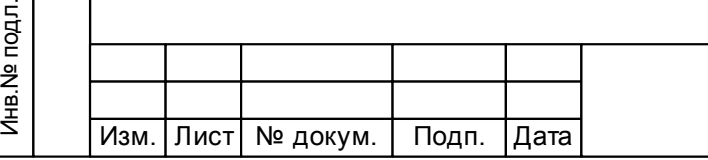

Инв.№ дубл.

Инв. № дубл.

Подп. и дата

Подп. и дата Взам.инв.№ Подп. и дата

Взам.инв. №

Подп. и дата

АВЛГ.411152.028 РЭ1

6.4.5 Проверка погрешности измерения активной мощности производится методом сравнения со значением мощности, измеренной эталонным счётчиком в соответствии с формулами:

$$
\delta P = \frac{P_{H3M} - P_o}{P_o} \cdot 100 , %
$$

где Pизм - значение активной мощности, измеренное счётчиком;

Pо - значение активной мощности, измеренное установкой.

Измерение активной мощности необходимо проводить при следующих значениях тока:  $0.05I_6$ ,  $0.1I_6$ ,  $I_6$ ,  $I_{\text{макс.}}$ 

Результаты испытаний считаются положительными, если вычисленные погрешности измерения мощности находятся в пределах, рассчитываемых по формуле:

$$
\delta p = \pm \left[ K + 0.02 \left( \frac{P \max}{P} - 1 \right) \right],
$$

где К –класс точности;

Pmax - максимальная мощность счётчика,

P - измеренное значение мощности.

6.4.6 Проверка погрешности измерения напряжения и тока производится методом сравнения со значениями напряжения и тока, измеренных эталонным счётчиком установки в соответствии с формулами:

$$
\delta u = \frac{U_{\text{H3M}} - Uo}{Uo} \cdot 100, \%
$$

$$
\delta i = \frac{I_{\text{H3M}} - Io}{Io} \cdot 100, \%
$$

где Uизм, Iизм – значения напряжения и тока, измеренные счётчиком;

Uо, Iо - значение напряжения и тока, измеренные эталонным счётчиком установки.

Измерение напряжения необходимо проводить при следующих значениях напряжения: 0,8Uном, Uном, 1,15Uном.

Измерение тока необходимо проводить при следующих значениях тока:  $0.05I_6$ ,  $0.1I_6$ ,  $I_6$ ,  $I_{\text{макс}}$ .

Результаты испытаний считаются положительными, если вычисленные погрешности измерения напряжения не превышают  $\pm$  1,0 %.

Пределы допускаемой относительной погрешности счётчиков при измерении тока в процентах в нормальных условиях в диапазоне токов от  $0.05I_6$  до  $I_6$  не должны превышать значений, рассчитываемых по следующей формуле:

$$
\delta \vec{\boldsymbol{\alpha}} = \pm \left[1 + 0.4 \left(\frac{I\delta}{I} - 1\right)\right],
$$

Инв.№ дубл.

Инв. № дубл.

Подп. и дата

Подп. и дата Взам.инв.№ Подп. и дата

Взам.инв. №

Подп. и дата

где  $I_6$  - базовый ток счётчика,

I - измеренное значение тока.

Пределы допускаемой относительной погрешности счётчиков при измерении тока в процентах в нормальных условиях в диапазоне токов от  $I_6$  до  $I_{max}$  должны соответствовать  $\pm$  1,0 %.

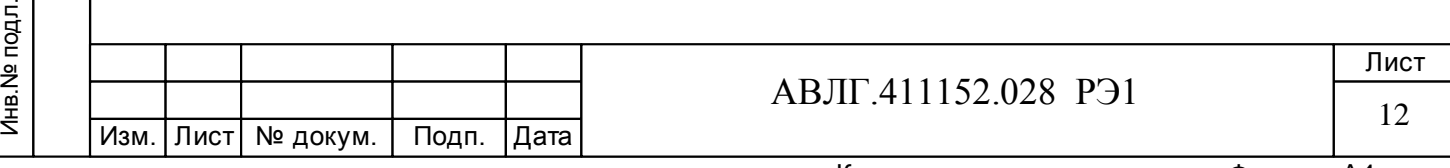

6.4.7 Проверка погрешности измерения частоты сетевого напряжения производится методом сравнения со значением частоты сети, измеренной с помощью частотомера Ч3-64А и рассчитывается по формуле:

$$
\delta F = \frac{Fu - Fo}{Fo} \cdot 100 \text{ , } \%
$$

где Fи – значение частоты, измеренное счётчиком; Fо – значение частоты, измеренное частотомером.

Измерение частоты необходимо проводить при следующих значениях частоты: 45 Гц; 50 Гц; 55 Гц.

Результаты испытаний считаются положительными, если вычисленные погрешности измерения частоты находятся в пределах  $\pm$  0,5 %.

### **7 Оформление результатов поверки**

7.1 Положительные результаты поверки оформляются протоколом (Приложение А), счётчики пломбируют или накладывают оттиск поверительного клейма в соответствии с ПР 50.2.007 и делается запись в формуляре.

7.2 Счётчики, прошедшие поверку с отрицательным результатом, бракуются, клеймо предыдущей поверки гасят, а счётчик изымают из обращения. Отрицательные результаты поверки оформляются в соответствии с требованиями ПР 50.2.006.

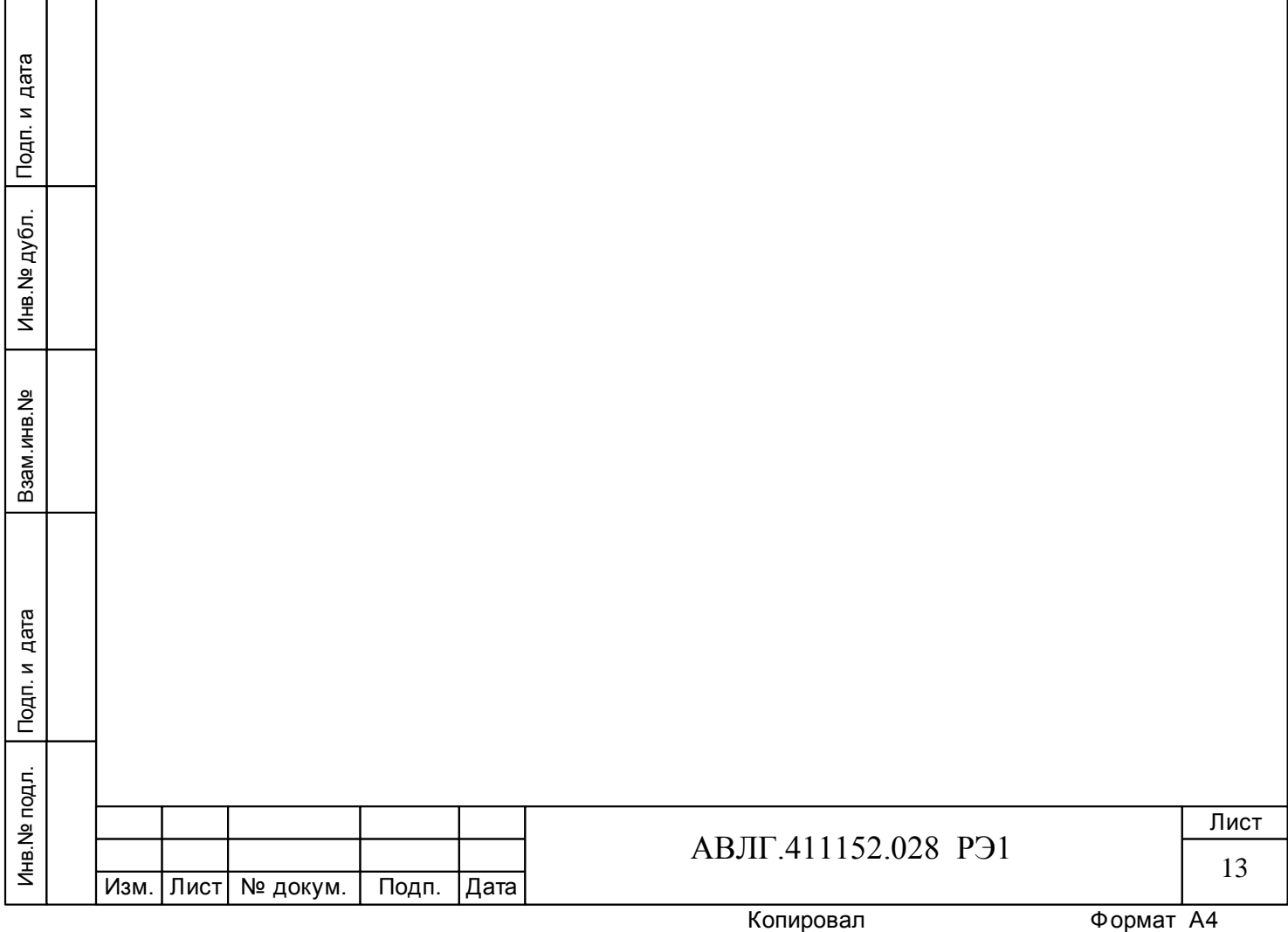

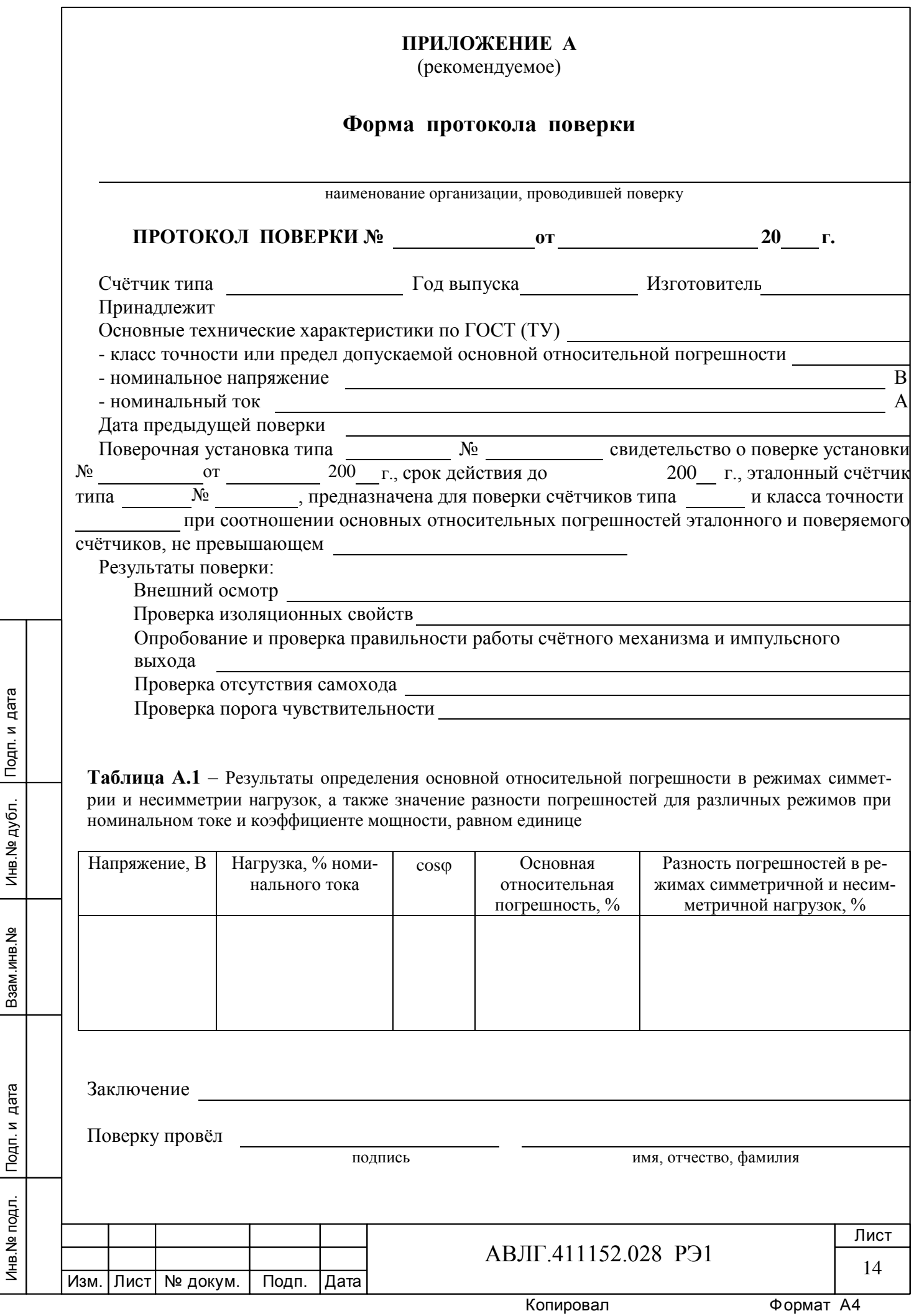

Инв.№ дубл.

B3aM. I/HB. No

### **ПРИЛОЖЕНИЕ Б**

(обязательное)

# **Схема для проверки функционирования PLC-модема**

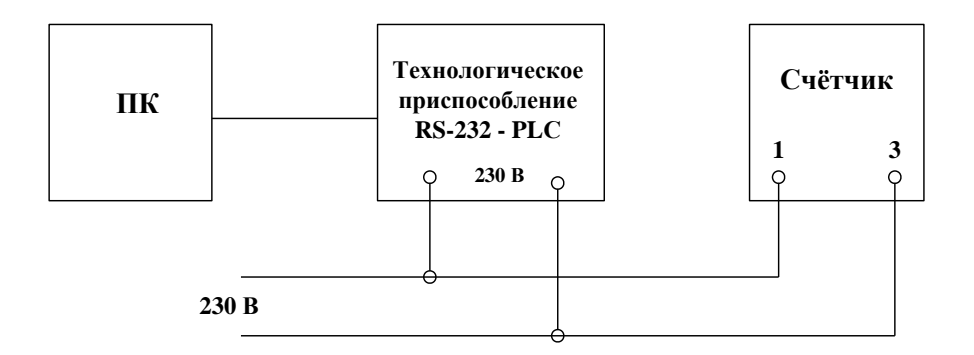

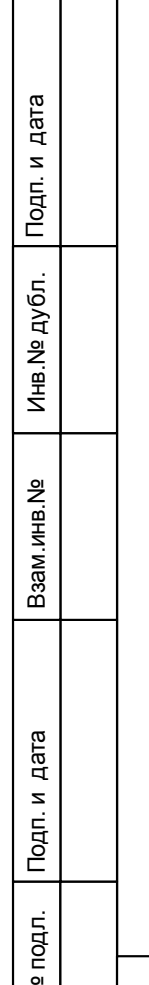

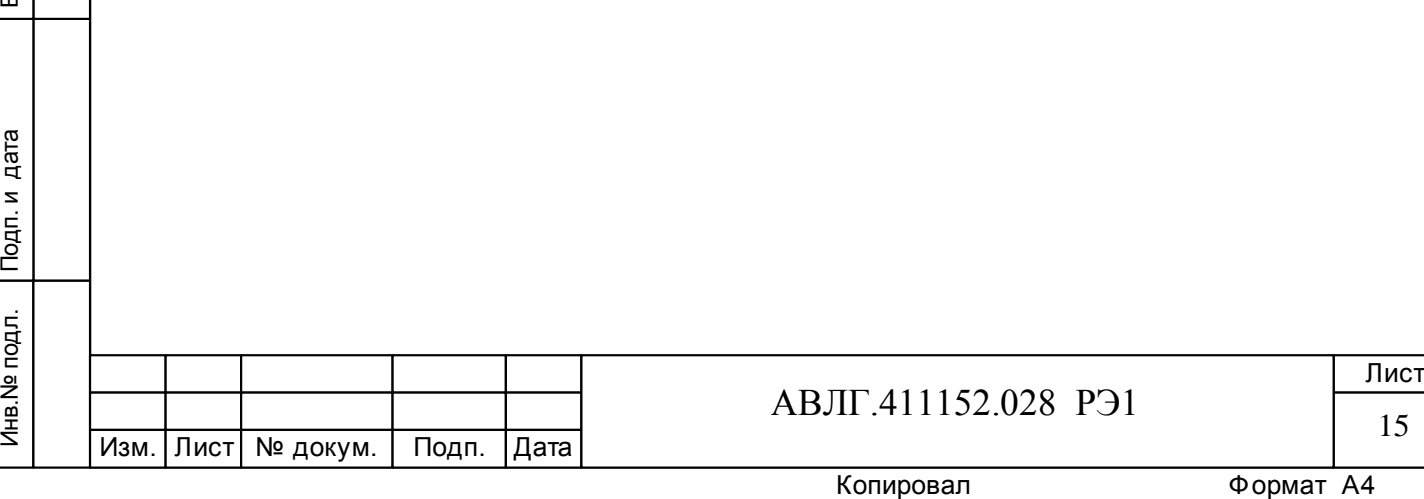

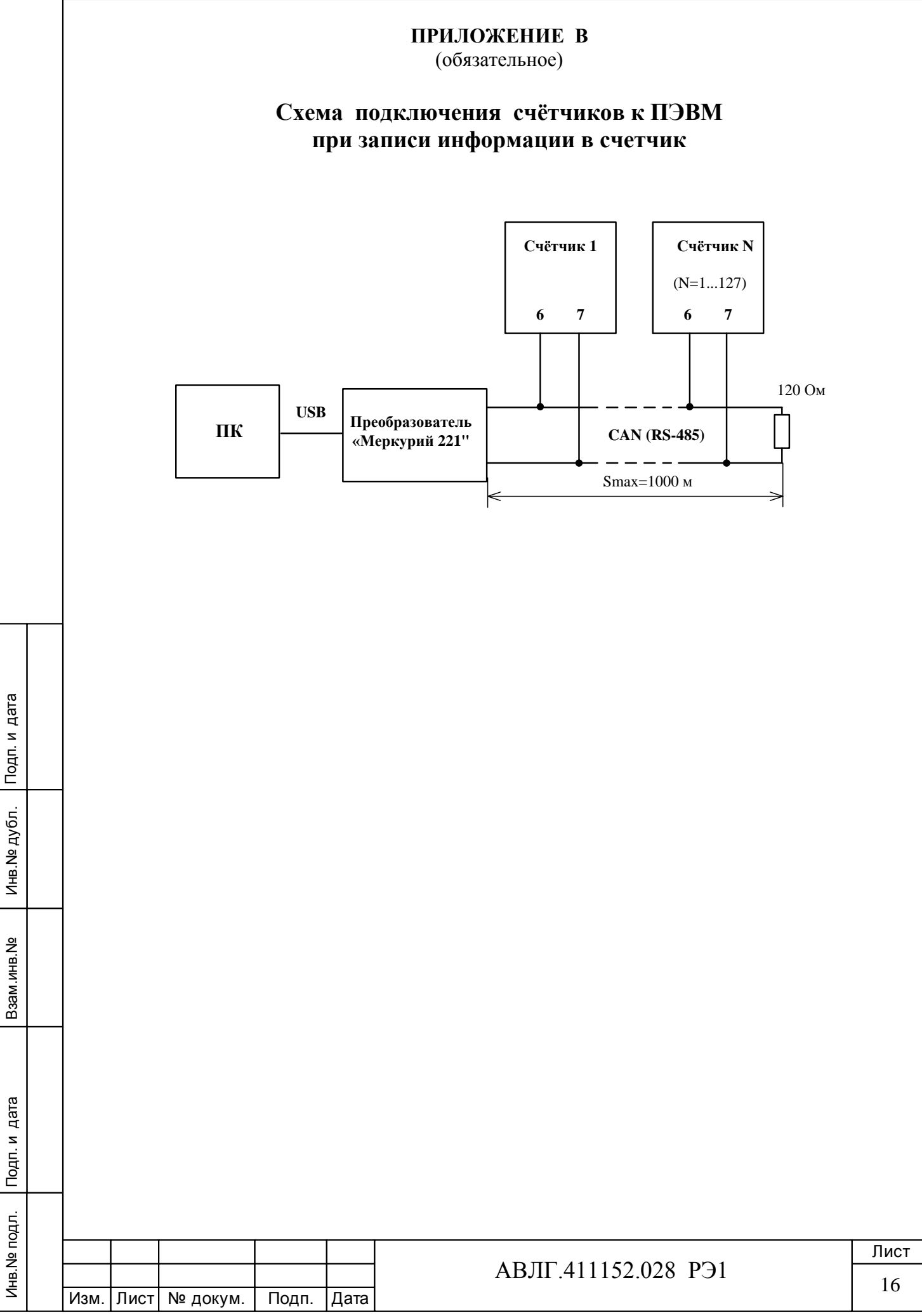

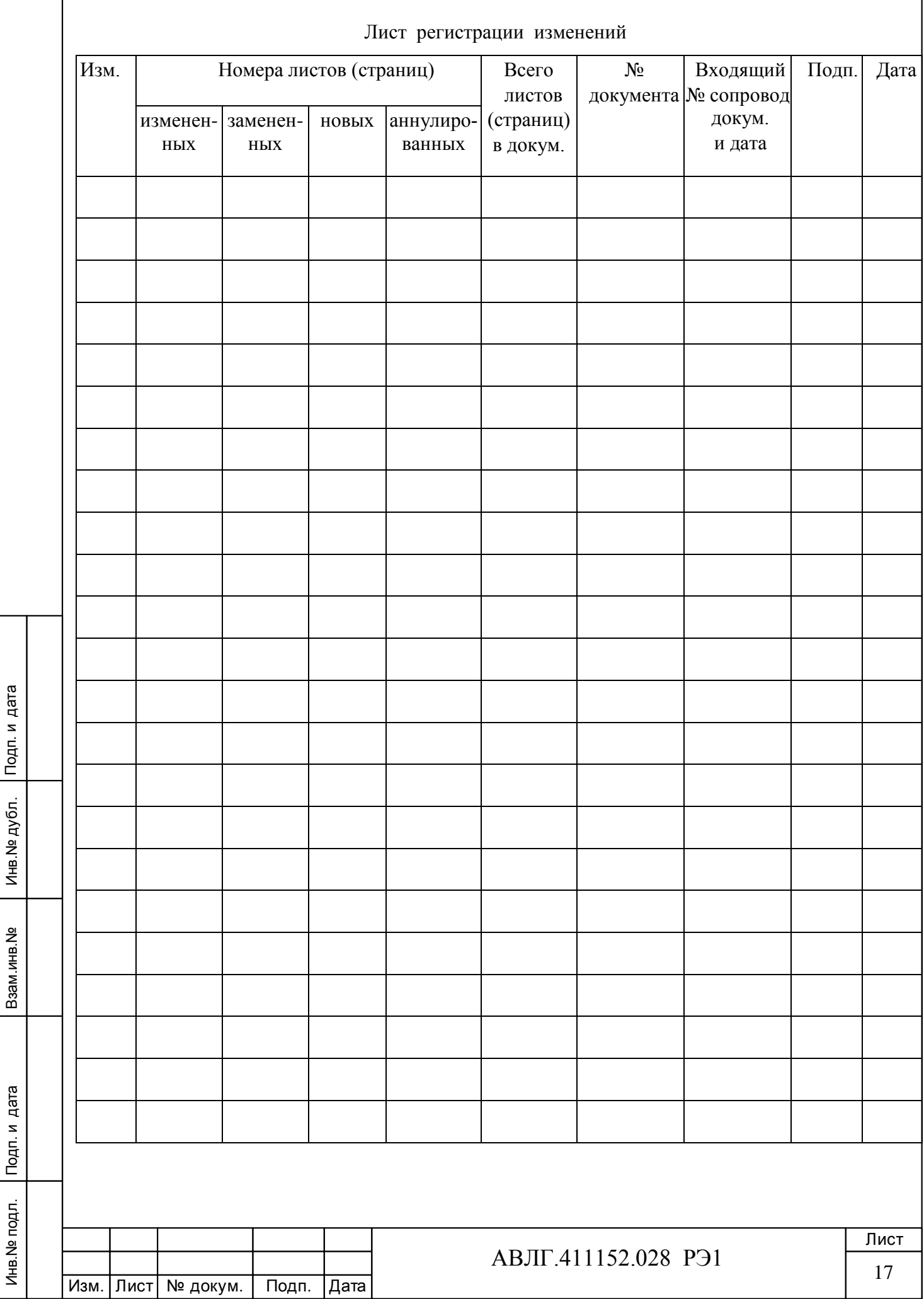